## **Brampton College Parent External Access**

The Portal can be accessed from any browser running on any device. Please, also note that some companies block access to our Portal, thus accessing it from your home is recommended. Using the web browser find your way to the college website – <a href="https://www.bramptoncollege.com">www.bramptoncollege.com</a>

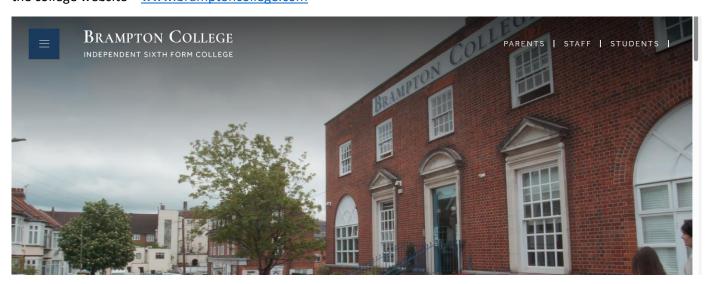

Click on the PARENTS button at the top of the home page. You will see the link to the PORTAL.

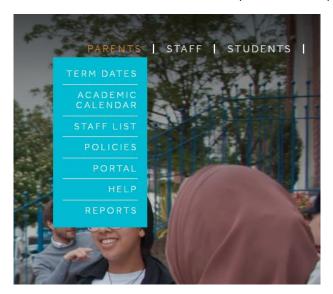

Clicking on it will open a dialog box asking you for the username and password as shown below:

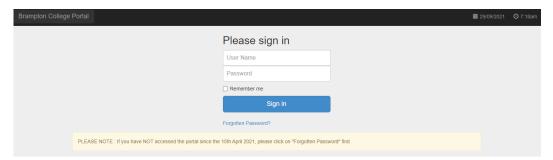

The first time you use the Portal, please click the 'forgotten password?' link. This will prompt you to enter the 7 digit username you have been allocated. An email to set the password is sent to the email address you have provided the college. The email contains a link to update your password.

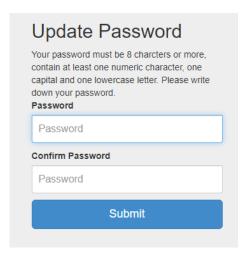

Please set your password and follow the link to login.

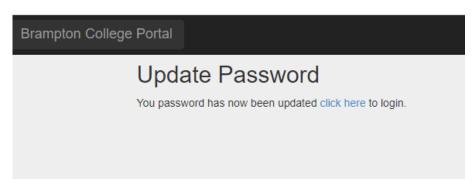

You are now logged into Portal. Every term we will publish reports for you to track the academic progress of your child. This will be announced by an email so please make sure we have your correct contact details.

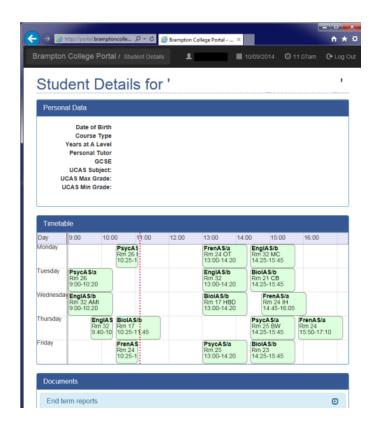

If you experience any difficulties with access to Portal please email Brampton College <a href="mailto:support@bramptoncollege.freshdesk.com">support@bramptoncollege.freshdesk.com</a> or call the college on 0208 203 5025 and ask for the IT department.